Инструкция по равзворачиванию демо стенда «Акросс Веб Клиент»

## Аннотация

Настоящий документ является описанием разворачивания ПО «Акросс Веб Клиент» и содержит инструкцию по инсталляции.

## Оглавление

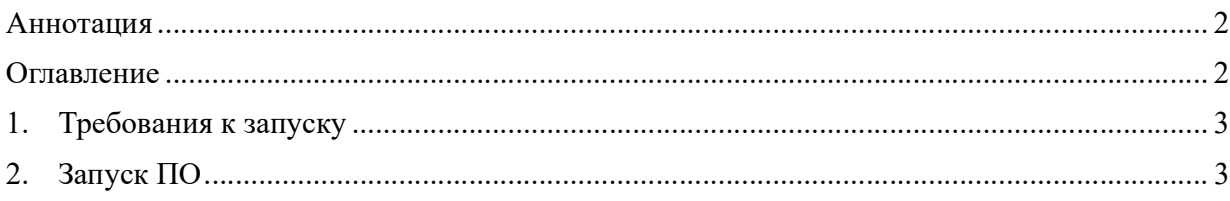

## 1. Требования к запуску

Требования аппаратной части:

- аналитик осуществляет сбор и анализ функциональных и системных требований к программному обеспечению и ограничений;
- выделение основной памяти 25 Гб для запуска (образ вирт жесткого диска)
- выделение ОЗУ 4 Гб для демо режима
- выделение процессоров достаточно 1 процессора для старта

Требования к программной части:

• Настройка виртуальной машины проводилась на Hyper-Visor v10 (подготовка проводилась на 10 версии ПО).

## 2. Запуск ПО

- 1. Скачать дистрибутив с адреса https://disk.yandex.ru/d/1A\_ufJxx1Yx\_mg
- 2. Настраиваем конфигурацию виртуальной машины и запускаем
- 3. В системе настроен автологон (в случае повторного входа используйте учетную запись – administrator, пароль - Ad5891473).
- 4. Запускаем исполняемый файл по пути: Home/administrator/WebClient/AcrossWebClient/linux-x64/AcrossWebClient
- 5. В браузере (встроенный Mozilla FireFox) открываем страницу по пути: localhost:8081. В результате должно появиться окно входа в систему. Рис.1
- 6. Для аутентификации вы используете следующие данные:

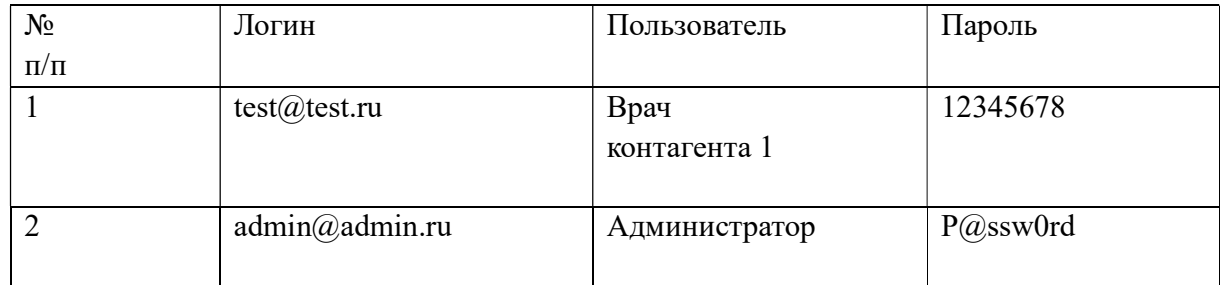

7. Далее использовать инструкцию пользователя и администратора в зависимости от целей.

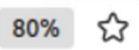

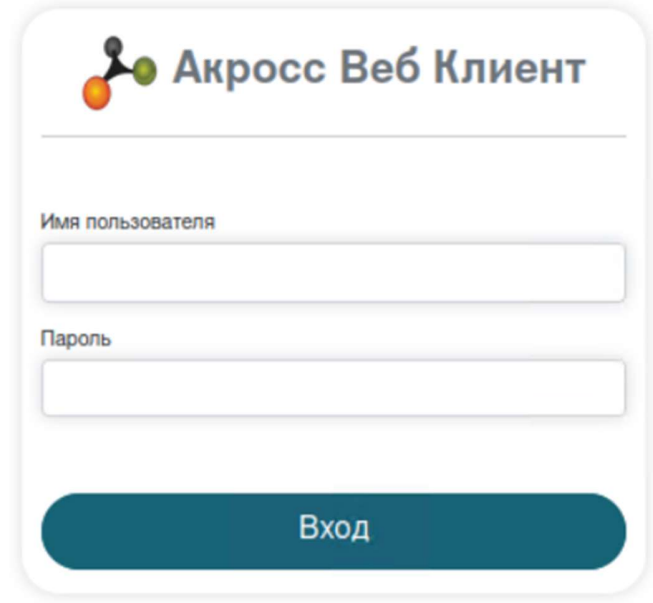

Рисунок 1 – вход в систему

k